850.60.01.004

Inhaltsverzeichnis

\*\*\*\*\*\*\*\*\*\*\*\*\*\*\*\*\*

Änderung der Systemplatine

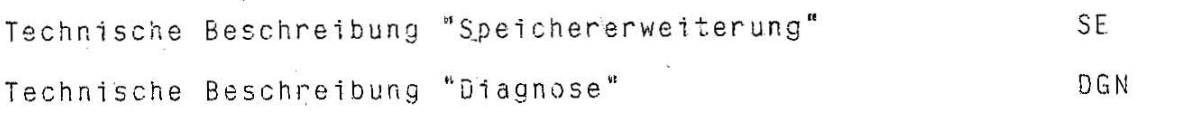

## Anderung der Systemplatine EC 1834

Ab Januar 1988 wird im PC EC 1834 eine geänderte Systemplatine eingesetzt Aus Gründen zur Bauelementeneinsparung und der Kompatibilität entfällt der 2. Interrupt-Controller D48. Es wird eine Brücke von D48/Pin19 zu D48/Pin17 eingeführt. Die geänderte Systemplatine erhält einen geänderten ROM-BIOS-Stand.

Damit ergeben sich folgende Änderungen der Betriebsdokumentation Heft 1. (2. überarbeitete Auflage 1988): Alle Angaben }ber die Interruptanforderungen IRQ8 bis IRQ15 entfallen (Seite<br>BUS-3, Seite BUS-6, Seite SYS-4, Seite SYS 10). Auf dem Belegungsplan (Seite<br>SYS-18) entfällt der obere Interrupt-Controller D48. Die ebenfalls geänderte Bestellnummer f}r die Systemplatine wird zu einem späteren Zeitpunkt veröffentlicht.

## Technische Beschreibung

Speichererweiterung (Typ 013-1201)<br>Personalcomputer robotron EC 1834

 $\star$   $\star$   $\star$ 

## Inhaltsverzeichnis

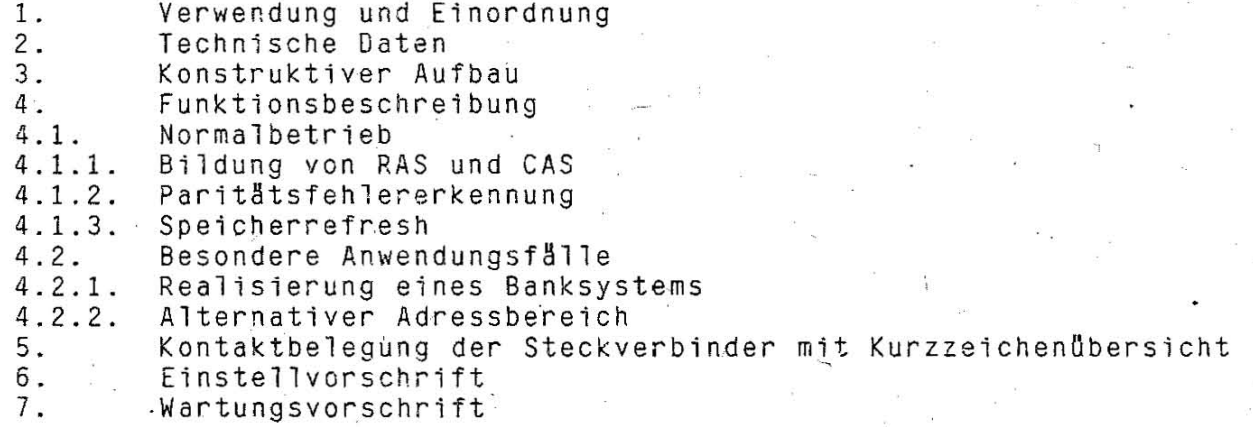

1.62.540129.0 (GER)<br>085-3-000<br>851.53.01.002

Stand: 10/88

### 1. Verwendung und Einordnung

Die Steckkarte "Speichererweiterung" dient zur Vergrösserung des Hauptspeicherbereiches des EC 1834 um 384 KByte auf den maximal direkt adressierbaren RAM-Bereich von 640 KByte. Es ist unter bestimmten Voraussetzungen mßglich, durch den Einsatz einer zweiten Erweiterungskarte"ber ein Banksystem bzw. durch Nutzung alternativer Adressbereiche den Gesamt-RAM-Speicherbereich auf 1 MByte zu erhöhen.

## 2. Technische Daten

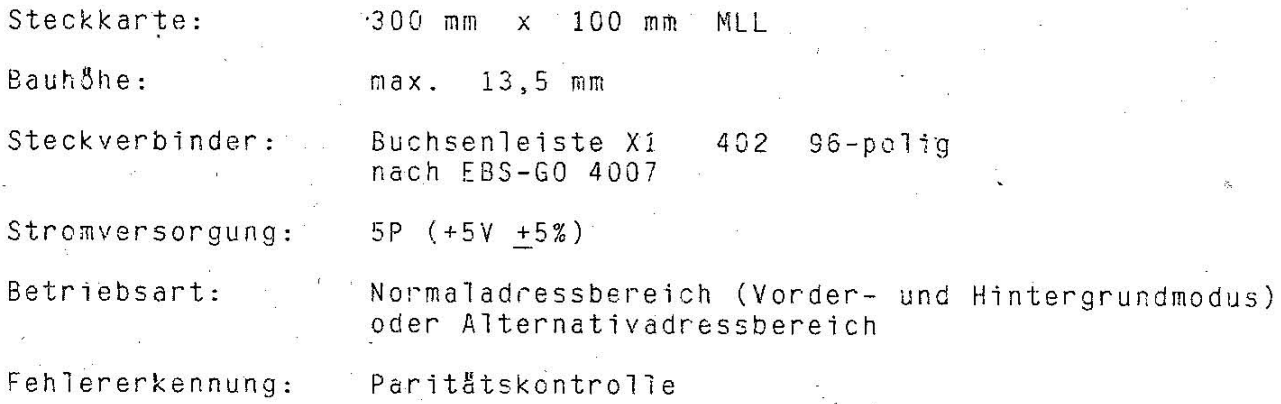

#### 3. Konstruktiver Aufbau

Die RAM- Erwejterungsplatine ist eine Mehrlagenleiterplatte (MLL) der Grösse 300 mm x 100 mm. Die Verbindung zum Systembus des PC realisiert eine 96-polige indirekte Buchsenleiste (X1).<br>Die Speicherkapazität w Speicherkapazität wird durch den Einsatz von 64K x 1Bit dynamischen Speicherschaltkreisen U 2164 C20 erreicht. Für die Busschnittstelle sind im wesentlichen folgende Bauelemente vorhanden:  $-$  Schaltkreis DS 8287 D (SE 87) treiber / Empfånger (Daten)<br>2 zu 1 – Multiplexer  $-Schaltkreis$  K 531 KP11P (SY 57) = (Adressen)<br>Paritätsgenerator  $-Schaltkreis$  K 531 IP5P (SY 80) = (Paritätskontrolle)<br>2–fach NAND  $-Schaltkreis$  DL 003 D (LS 03) =

(Steuersignale zum Bus)

#### 4. Funktionsbeschreibung

4.1. Normalbetrieb

Mit /MEMR oder /MEMW = LOW können unter der Bedingung, dass kein Refresh~Zyklus ab18uft (/DACKO = HIGH) die Adressen Al- Al6 Ober die Multiplexer [D 17, 010J zeitlich versetzt an die Speicherzellen gelegt werden.

Der Ablauf ist folgender:

## 4.1.1. Bildung von RAS und CAS

Die Adressbits A16 ... A19 werden decodiert. Am Ausgang D7-08 steht quasi das Signal /MEMCS16 zur Verfügung, wodurch ein WORT-Zugriff auf den Adressbereich der Speichererweiterung an den Bus gemeldet wird. 1aus8-Decoder D22 bildet unter den Bedingungen /Dack0 inaktiv und /MEMR bzw. /MEMW aktiv in Abhängigkeit von den aufgesteuerten Adressleitungen die Signale /RASO, /RAS2 oder /RAS4.

Mit der folgenden OSC-Flanke werden über D15-09 mit ADDRSEL = HIGH die Multiplexer D10 und D17 umgeschaltet, so dass wiederum eine OSC-Flanke später über D16-09 das Signal CAS entstehen kann.

Über AO und /BHE verknüpft ergeben sich die Signale /CASL und . /CASH, welche direkt an die zugehörigen RAM-Gruppen geführt werden.

Durch die Kombination der Adressübernahmesignale / RASO, 2,4 mit / CASH und / CASL sind sechs Speichergruppen mit jeweils 64 KByte adressierbar (Bank 0 ... 5).

#### 4.1.2. Paritätsfehlererkennung

Beim Speicherschreiben werden mit /MEMR = HIGH die Daten durch die Paritätsdetektoren [D2,04] auf gerade Parität ergänzt. Eingang D0 liegt durch MEMR auf LOW.

Das Ergebnis der Paritätskontrolle wird in den entsprechenden Speicherschaltkreisen über MDPOE und MDPEE eingetragen. -

Beim Lesen wird das Paritätsbit als 9. Bit an die Detektoren gelegt.<br>Liegt ein Fehler vor, entsteht /IOCHCK mit LOW und muss vom System ausgewertet werden (NMI).

Die Rücksetzung des Paritätsfehlers erfolgt mit dem nächsten /MEMW auf einen beliebigen Speicherplatz [D13,D14].

4.1.3. Speicherrefresh

Da die CPU K1810 WM86 (8086) keine eigene Refreshsteuerung realisieren kann, müssen die dynamischen Speicher über die DMA softwaremässig<br>aufgefrischt werden. Dazu wird /DACKO = LOW und aktiviert alle /RAS-Leitungen.

Das Setzen des FF D16 wird verhindert, wodurch ADDRSEL und CAS inaktiv auf LOW bleiben. Durch DACKO = HIGH wird am Multiplexer D10 statt Adressleitung A8 die Adressleitung A0 aufgeschaltet [D20]. Somit stehen die Adressleitungen AO ... A7 für die Bildung von jeweils einer 256 Refresh-Adressen an allen RAM-Speicherschaltkreisen zur der  $Ver$ fügung.

4.2. Besondere Anwendungsfälle

#### 4.2.1. Realisierung eines Bank-Systems

Die Speichererweiterungs-Steckkarte kann im normalen Adressbereich 9FFFFH) zweifach als Vorder-oder Hintergrundspeicher (40000H)  $\sim$   $\sim$ eingesetzt werden. Durch diesen Bank-Mechanismus ist es möglich, den RAM-Bereich im PC EC 1834 auf insgesamt 1 MByte zu erhöhen, wobei jedoch die beiden 384 kByte - Bereiche der Speichererweiterung nur alternativ genutzt werden können (im gleichen Adressbereich).

Zur Realisierung muss der Schalter S1/01-02 auf beiden Steckkarten unterschiedlich eingestellt werden. Nach dem Rücksetzen (RESETDRV = "AUS" HIGH) ist die RAM-Erweiterung mit der Schalterstellung adressierbar, die zweite nicht. Durch die Ausgabe einer 0001 (DO = 1) auf die Adresse 1E8H wird das FF DO6-09 gesetzt, und die zweite RAM-Steckkarte ist adressierbar, die erste aber nicht. Über den gleichen  $E/A-Schreibbefeh1$  und  $D0 = 0$  wird der Anfangszustand wieder hergestellt.

 $SE-3$ 

## 4.2.2. Alternativer Adressbereich

Für Spezialanwendungen ist es möglich, die RAM-Erweiterungs-Steckkarte im alternativen Adressbereich A0000H ... F7FFFH zu adressieren. In diesem Adressbereich dürfen dann jedoch keine anderen Speichereinrichtungen wie z.B. der MONITOR-Adapter verwendet werden. Die Adressierbarkeit des oberen 32 kByte - Bereiches (F8000H ... FFFFFH) wird hardwaremåssig unterdrückt.

Der Einsatz im alternativen Adressbereich wird mittels Schalter S1/03-04 realisiert. Ein Bank-System kann hier lediglich im 32 kByte -<br>Adressbereich F0000H ... F7FFFH eingerichtet werden, indem durch die Ausgabe einer 0002 (D1 = 1) auf die Adresse 1E8H das FF D06-05 gesetzt wird. Damit ist dieser Bereich (FOOOOH ... F7FFFH) adressierbar. Über den gleichen E/A-Schreibbefehl und  $D1 = 0$  sowie nach dem Rücksetzen (RESETDRY = HIGH) ist der oben erwähnte 32 kByte - Bereich abgeschaltet und demzufolge nicht adressierbar.

5. Kontaktbelegung der Steckverbinder mit Kurzzeichenübersicht

Siehe Busrichtlinie PC EC 1834 (Pkt. 5.1.)!

#### 6. Einstellvorschrift

Der Schalterblock S1 besteht aus zwei voneinander unabhängigen  $DIL-$ Schaltern und ist in folgender Lage zu finden:

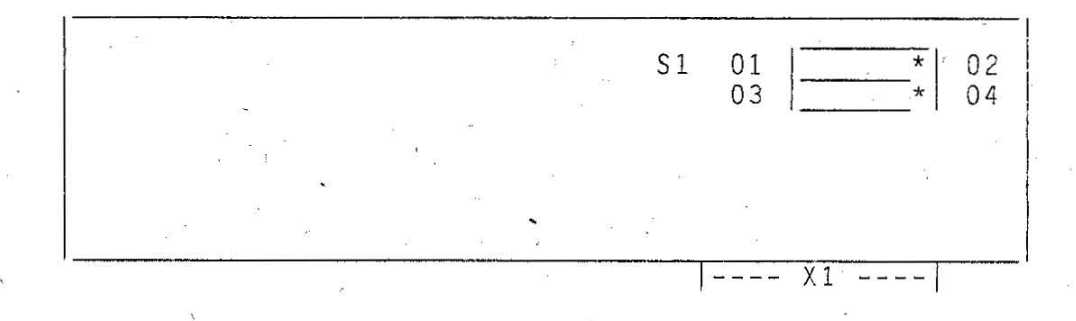

Einstellmöglichkeiten Schalter  $S1/01-02$ : Auswahl Vordergrund-/Hintergrundmodus  $S1/03-04$  : Auswahl Normal-/Alternativadressbereich Schalter

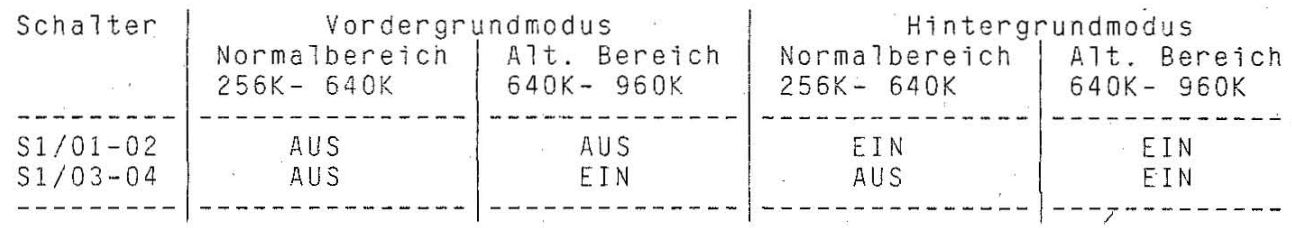

7. Wartungsvorschrift

Die Steckkarte "RAM-Erweiterung" ist wartungsfrei.

 $SE-4$ 

## Technische Beschreibung

Diagnose Personalcomputer robotron EC 1834

\*\*\*\*\*\*\*\*\*\*\*\*\*\*\*\*\*\*\*\*\*\*\*\*\*\*\*\*\*\*

Stand: 10/88 (Wird weiter vervollständigt)

## 1. Eigentest

Mit dem Einschalten der Anlage wird im ROM-BIOS u.a. der Programmteil ORGS.ASN abgearbeitet. Damit werden folgende Selbsttest-Routinen wirksam (allg. Übersicht, keine Detailbeschreibung):

1.1. Prozessor - Test (analog 8086)

- INT verbieten

- Flags prüfen

- Register prüfen (Bitmuster lesen und schreiben)<br>- INIT DMA-page-Register

- Disable color- und b/w-video<br>- Ports des PPI (analog 8255) aktivieren Fehlerfall: System Halt

1.2. ROM - Test (Grundausstattung)

- Startadresse ROM setzen

- Rückkehradresse ROM setzen

- Aufruf eines Unterprogramms zur Addition aller Bytes im ROM-Modul Fehlerfall: System Halt

1.3. Initialisierung des DMA (analog 8257) / Kanalregistertest :- Prüfung Funktion Timer1

Fehlerfall: System Halt - Prüfung von acht DMA-Registern

Fehlerfall: System Halt

- INIT und Start des DMA für Speicherrefresh

- INIT Timer1 für Speicherrefresh

Fehlerfall: System Halt

1.4. 64kByte - Lese/Schreib-Speichertest

- Speicherplätze definieren

- Aufruf eines Unterprogrammes zum Testen von 32k-Worten-RAM Fehlerfall: System Halt

- INT-Controller Nr.1 (analog 8259) Chip re-initialisieren<br>- INT-Controller Nr.2 (analog 8259) Chip re-initialisieren

- Konfiguration feststellen

(Schalterabfrage über PPI, Software-RESET zur Tastatur) Fehlerfall: System Halt

 $DGN-1$ 

1.5. INIT und Starten des Grafik-Display-Controllers (analog 82720)<br>- INIT Farbgrafik-u. Monochrom-Adapter<br>- Mode setzen für aktiven Monitor<br>- Auswahl Mode 40x25 oder 80x25 für Farbgrafik-Adapter<br>- Bildschirm dunkeltasten<br> Mode setzen für aktiven Bildschirm, Bildwiederholspeicher löschen<br>- Mode setzen für aktiven Bildschirm, Bildwiederholspeicher löschen<br>- Ausgabe des Kursors auf den aktiven Bidschirm<br>- Test vertikaler und horizontaler Synch Fehlerfall: ein langer, zwei kurze Töne - Aufruf INT 10 (Löschen Kursor, Mode setzen für Bildschirm) 1.6. Prüfung zusätzlicher ROM im Speicherbereich COOOO ... C7FFF (betr. bestimmte Videokarten des PC/XT; für EC 1834 in Normaausstattung nicht erforderlich) - Kennung 55AA in 1. und 2. Byte prüfen Prüfung der LSnge im 3. Byte - Prüfung des Testcodes ab 4. Byte Fehlerfall bei Oberlauf: ein langer, zwei kurze Töne Fehlerfall normal: Anzeige "ROM CHECKSUM ERROR" 1.7. Interrupt-Controller-Test (analog 8259) Fehlerfall: Anzeige "101: SYSTEM BOARD ERROR"<br>- Prüfung auf externe Interrupts Fehlerfall bei anliegendem Interrupt: An zeige "101: SYSTEM BOARD ERROR" Fehlerfall normal: System Halt 1.8. Timer-Prüfung (analog 8253)<br>- Timer einstellen<br>- Prüfung, ob Timer zu schnell oder zu langsam • Fehlerfall: An zeige "101: SYSTEM BOARD ERROR", System Halt - Timer Kanal 0 mit Mode 3 einstellen 1.9. Tastatur-Test<br>- RESET-Kommando über Leitung KBCLOCK aussenden und prüfen, ob der Quittungscode "AA" von der Tastatur zurückkommt Fehlerfall: Anzeige "301: KEYBOARD ERROR" Prüfung auf verklemmte Tasten Fehlerfall: An zeige "301: KEYßOARD ERROR" (mit Anzeige des SCAN-Codes der verkl. Taste) Während des Hardwaretestes der Tastatur erfolgt nach dem Löschen der LED's ein nochmaliges kurzes Aufblinken derselben. 1.10. Test der Speichererweiterung<br>- Prüfung auf Vorhandensein der Speichererweiterung<br>- Prüfung des 16-Bit-Adressbusses Fehlerfall: Anzeige "1801: BUS EXPANSION ERROR"<br>- Prüfung des Datenbusses Fehlerfall: Anzeige "1801: BUS EXPANSION ERROR"

1.11. Speichertest

- RAM-Speichertest (R/W) in 16kByte-Blöcken, beginnend nach 64kByte
- (für Anzeige auf Bildschirm erfolgt Umwandlung in ASCII-Code)
- pro Block wird auf Bildschirm ausgeschrieben:  $\ldots$  KB  $0K'$
- bei Existenz der Speichererweiterung erfolgt Ausschrift bis 640 kB Fehlerfall: Anzeige "201: MEMORY ERROR"
- Prüfung auf zusätzlichen ROM im Speicherbereich C8000 ... EFFFF (Kennung 55AA in 1. und 2. Byte prüfen, Prüfung der Länge im 3. Byte, Prüfung des Testcodes ab 4. Byte,
	- Test erfolgt in 2 kByte-Blöcken)
		-
- Fehlerfall: Anzeige "ROM CHECKSUM ERRCR"<br>| von zusätzlichen ROM auf der Systemplatine - Prüfung im Speicherbereich F8000 ... FBFFF
	- (Kennung 55AA in 1. und 2. Byte prüfen, Prüfung der Länge im 3. Byte, Prüfung des Testcodes ab 4. Byte,
	- Jest erfolgt in 2 kByte-B18cken)

Fehlerfall: Anzeige "ROM CHECKSUM ERROR"

1.12. Diskettenzusatztest

- Präfung, ob Diskette im Laufwerk
- Ist keine Diskette vorhanden: Weiter bei \*)!
- Disketten-INT, erlauben
- RESET Diskettensystem (mit INT 13)<br>- RESET Floppy-Disk-Controller
- 
- Statusabfrage

Wenn Status nicht O: Fehlerfall: Anzeige "601: DISKETTE ERROR" Bei Status 0: Motor LW 0 ausschalten

Zusatztest Spur suchen (LW 0, Kopf 0, Spur 34)<br>Fehlerfall: Anzeige "601: DISKETTE ERROR"

\*) ENDE der SELBSTTEST-Routinen

- Setzen Tastaturparameter und Puffer von 32 Byte

- Setzen Timeout Printer (Standard 20)
- Setzen Timeout RS 232 (Standard 01)
- Timer- und Tastatur-Interrupts erlauben

- Überprüfung des Registers BP, ob Fehlermeldung im Gesamttest Fehlerfall: zwei kurze Töne,

Anzeige "ERROR, RESUME WITH "F1" KEY"

- Warten auf Betätigung der "F1"-Taste
- "F1"-Taste erkannt, Bildschirm 18schen
- Basisadresse setzen (Adresse 378)
- Setzen der RS 232 Basisadresse
- RESET CHECK ENABLES
- Erlauben von nichtmaskierten Interrupts (NMI)
- Sprung zum INT 19 (Bootstrap-Loader)

# 2. Fehlermeldungen der Diagnoseprogramme

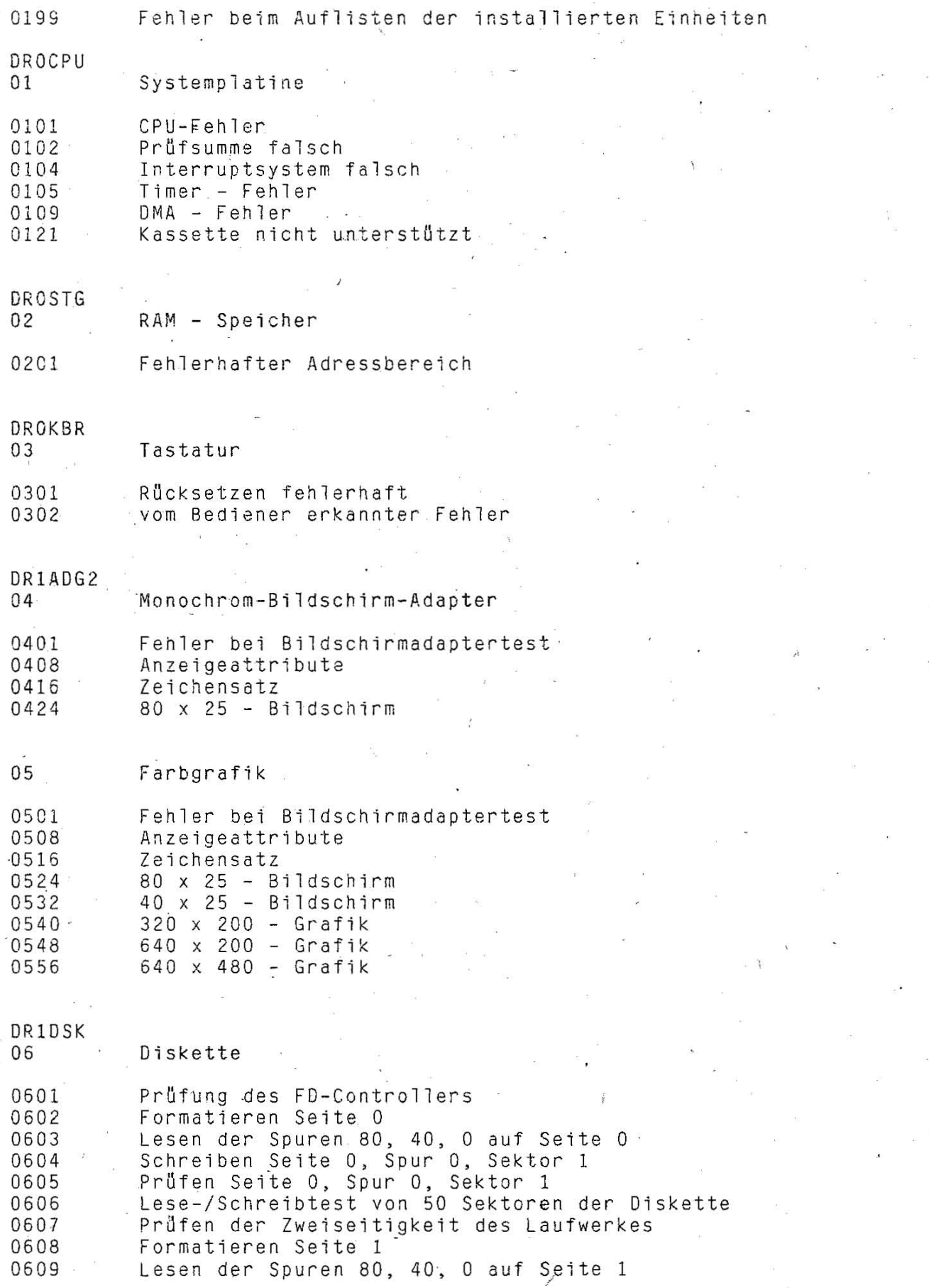

 $-$  DGN-4

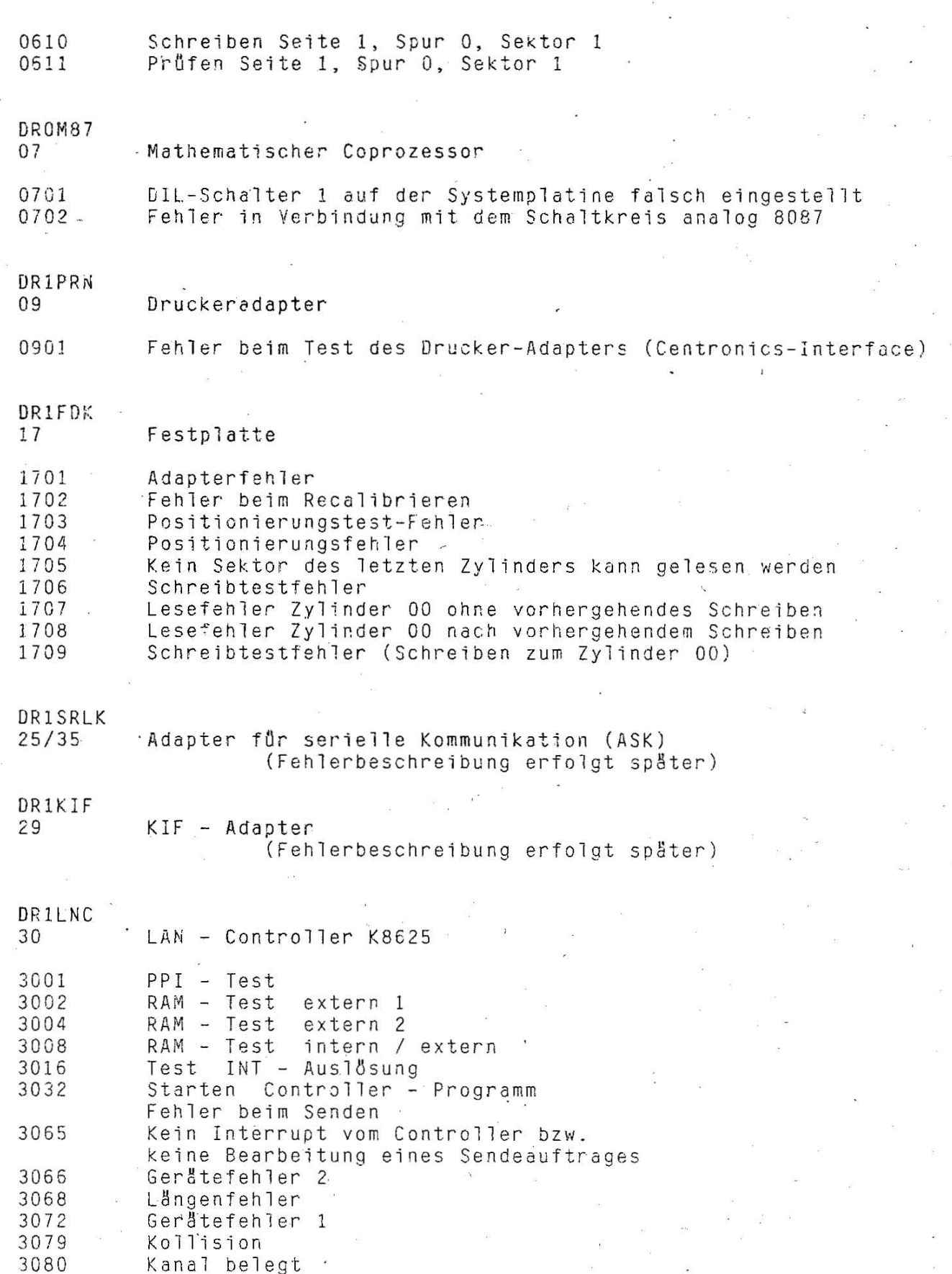

3096 Kollision mit Abbruch

 $DGN - 5$